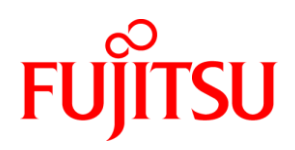

# ホワイトペーパー FUJITSU Server PRIMERGY Xeon E5-2600 v3 搭載システムのための BIOS 最適 化

本書は、Intel Xeon E5-2600 v3 搭載 PRIMERGY サーバ世代(PRIMERGY BX2560 M1、 BX2580 M1、CX2550 M1、CX2570 M1、RX2530 M1、RX2540 M1、RX2560 M1、 TX2560 M1)で有効な BIOS 設定について説明しています。

本書の目的は、要件に応じた BIOS 設定を最適化することです。ここではまた、 PRIMERGY サーバのパフォーマンスとエネルギー効率を最大にするための最適化を目指 しています。最大のスループットを実現するための最適化や、応答時間を最短にするため のアプリケーションシナリオについても考慮します。

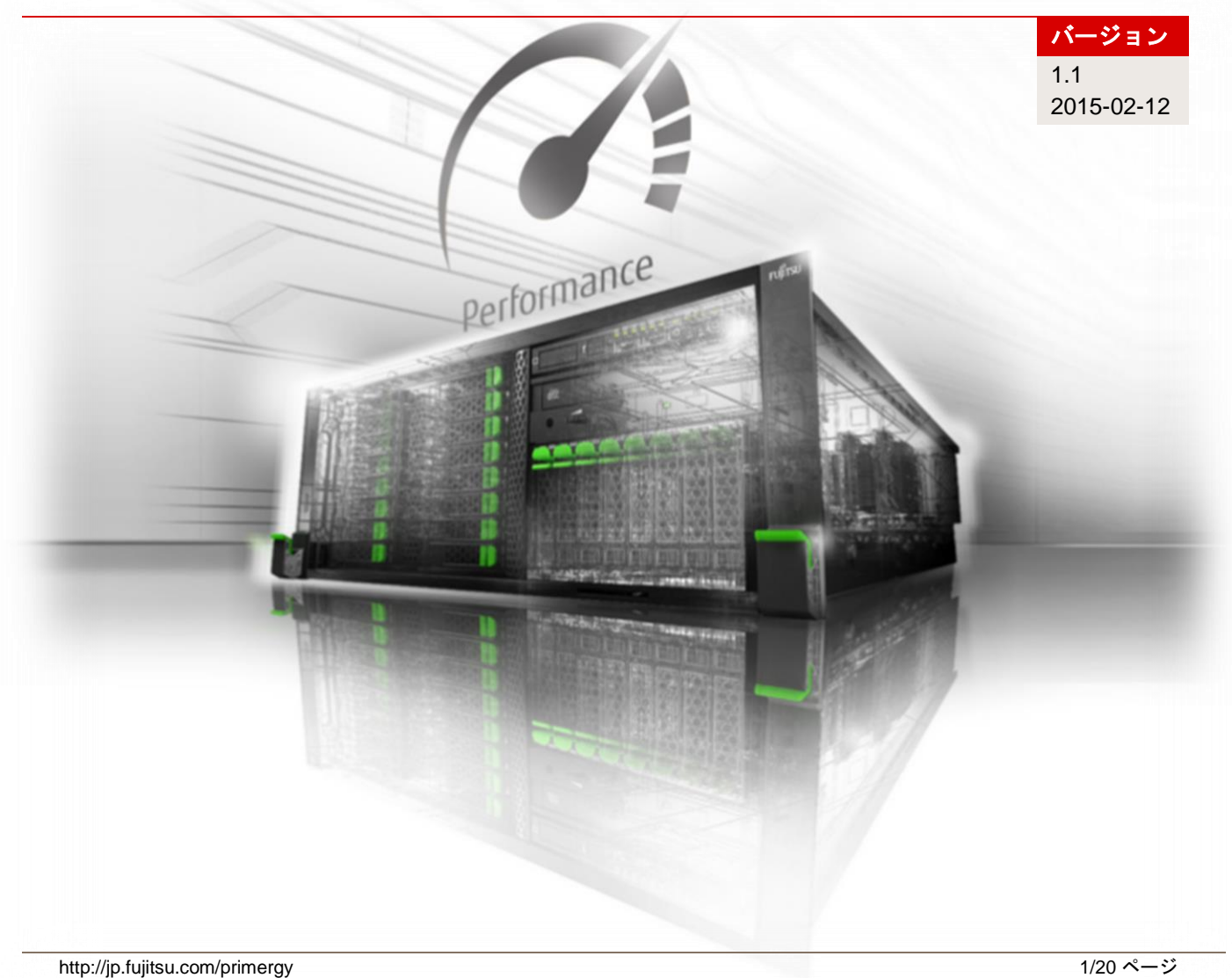

# 目次

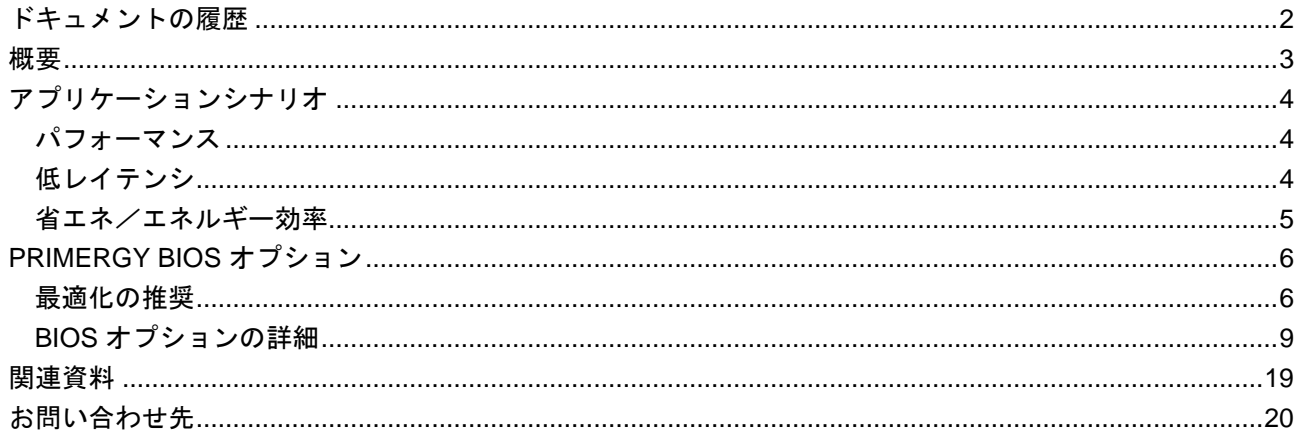

# <span id="page-1-0"></span>ドキュメントの履歴

### バージョン 1.0

第1版

#### バージョン 1.1

- BIOS オプションの「CPU C3/C6 Report」に関する説明を拡充
- マイナー修正

## <span id="page-2-0"></span>概要

Fujitsu PRIMERGY サーバは、工場出荷時の時点で、最も一般的なアプリケーションシナリオ向けに、パフ ォーマンスとエネルギー効率の最適な比率を提供する標準の BIOS が設定されています。ただし、可能な限 り最大のスループット(パフォーマンス)、可能な限り最小のレイテンシ(低レイテンシ)、または可能な 限り最大の省エネ(エネルギー効率)という要件に応じて、サーバを設定する際に標準設定からの逸脱が必 要な状況になる可能性があります。本書では、この 3 つのシナリオについて、最適な BIOS 設定のための推 奨されるベストプラクティスを提供します。これらについて、以下に詳細に説明します。PRIMERGY サー バを最適化する際は、BIOS 設定だけでなく、システム全体も考慮する必要があります。サーバシステムの プランニングには、次の点を特に考慮する必要があります。

- サーバハードウェア
	- プロセッサの種類および周波数
	- メモリ: ろんじょう メモリの種類とメモリ構成
	- I/O カード: インコンのコントにおける複数のカードの最適な配置
- オペレーティングシステムとアプリケーションソフトウェア
	- プラン: パフォーマンスやエネルギー効率 ■ チューニング: カーネル、レジストリ、割り込みバインディング、スレ ッド分割
- ネットワーク
	- ネットワークテクノロジー: 1/10/40 Gbit イーサネット、ファイバーチャネル、
	- ネットワークアーキテクチャー: スイッチ、マルチチャネル
- ストレージ
	-
	-
- Infiniband、RDMA
- テクノロジー: RAID、ファイバーチャネル、Direct Attached
- ディスク : HDD、SSD、SATA、SAS

# <span id="page-3-1"></span><span id="page-3-0"></span>アプリケーションシナリオ

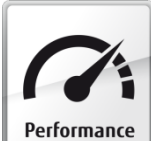

### パフォーマンス

現在のオペレーティングシステムやアプリケーションに対応する最新のマルチプロセッサ、 マルチコア、マルチスレッドテクノロジーにより、Intel Xeon E5-2600 v3 プロセッサ世代を 搭載した今日の 2 ソケット PRIMERGY サーバは、最高レベルのパフォーマンスを提供しま す。これは、Standard Performance Evaluation Corporation(SPEC)、SAP、またはトランザクション処 理性能評議会(TPC)による数々のベンチマークの公表によっても証明されています。サーバのパフォーマ ンスについて注目を集めるのは、たいていはスループットについてです。最高のパフォーマンスを求めるユ ーザーは、できるだけ多くの作業を同時に実行し、可能であれば新世代の並列プロセッサのすべてのリソー スを活用したいと考えます。PRIMERGY サーバは、標準設定でもパフォーマンスとエネルギー効率の最適 な比率を提供しますが、BIOS 設定によって、システムのパフォーマンスとエネルギー効率を最大にするよ うに最適化できます。基本的には、この最適化ではシステム内のすべてのコンポーネントを可能な限り最大 速度で動作させ、省エネオプションの機能がシステムの速度低下を招かないようにします。そのため、パフ ォーマンスが最大になるように最適化すると、消費電力の増加につながります。

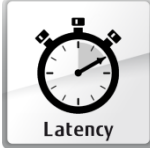

### 低レイテンシ

特にハイパフォーマンスコンピューティング(HPC)分野や、遅延なくリアルタイムで秒あ たり数百万のトランザクションとデータ処理を行う必要がある金融市場のアプリケーション では、可能な限り最小のレイテンシが求められています。この分野のユーザーは、システム の最適化を介して可能な限り最大のスループットを実現することではなく、個々のトランザクションの速度 を上げること、すなわち、個々のトランザクションの実行にかかる時間を短縮することに関心があります。 このような場合は、システムの応答時間、いわゆるレイテンシ(通常はナノ秒、マイクロ秒、またはミリ秒 で測定)が注目されます。BIOS は、レイテンシを改善するさまざまなオプションを提供します。また、対 応するアプリケーションがハードウェアで使用可能なすべてのスレッドを効率的に使用するわけではないこ とがわかっている場合、不要なスレッド(ハイパースレッディング)またはコアを BIOS 設定で無効にする ことで、HPC アプリケーションで特に多く発生する演算の変動を最小限にすることも可能です。さらに、 不要なコアを無効にすることで、特定の動作条件下での残りのコアのターボモードのパフォーマンスを向上 させることができます。一方、できるだけ一定のパフォーマンスを必要とするシナリオもあります。この場 合は、ターボモードなどで周波数変動が発生するような設定を回避し、応答時間を一定に保つことが必要に なります。現世代の Intel プロセッサは、先行世代よりも明らかに優れたターボモードパフォーマンスを実 現していますが、ターボモードの最大周波数は、特定の動作条件下では保証されません。このような場合は、 ターボモードを無効にすると、周波数変動を回避できます。省エネ機能は、可能な限り周波数や電圧を低く し、特定の機能ブロックおよびコンポーネントを無効にしてエネルギーを節約することが目的ですが、応答 時間に悪影響を及ぼすこともあります。つまり、省エネモードを強化すればするほど、パフォーマンスが低 下します。さらに、省エネモードで低下したパフォーマンスを最大に戻すには、プロセッサで一定の時間を 必要とします。そのため、特にトランザクションのバーストがアイドル状態後に保留されている場合や、シ ステムが不規則に使用されている場合は、システムのレイテンシ増加につながります。本書では、低レイテ ンシを重視する分野のユーザーを対象として、システムレイテンシが最小限になるように省エネモードを構 成する方法について説明します。サーバのレイテンシ、特にアイドル状態のレイテンシを最適化すると必ず、 電力消費量が実質的に多くなります。

#### 「性能」および「低レイテンシ」に関する注意:

I/O システムの最大スループットまたは最小レイテンシは、I/O に強く依存するアプリケーションに大きな 影響を与える場合があります。I/O システムのスループットまたはレイテンシの値は、プロセッサに対して は異なる意味を持ちます。例えば I/O スループットは、I/O システムによって一定時間内に転送されるデー タの量を意味します。最大 I/O スループットまたは最小 I/O レイテンシを達成するために、BIOS のプロセ ッサ最適化機能を、最大のコンピュータ処理速度(「パフォーマンス」)または「低レイテンシ」に設定す る必要はありません。ほとんどの場合では、最適に設定された I/O コンポーネントとともに BIOS の標準設 定を使用するのが最も適しています。そうすることで、これらのコンポーネントに対して、ほぼ例外なく可 能な限りの最大値が割り当てられます。特定のまれなケース(要件が非常に高い SSD など)では、これら

<span id="page-4-0"></span>の目標値が見落とされてしまう場合があります。その解決策として、BIOS オプションの[Uncore Frequency Override]を[Enabled]に設定するか、BIOS オプションの[Utilization Profile]を設定します (詳細については、それぞれのセクションを参照してください)。

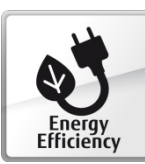

#### 省エネ/エネルギー効率

最大のスループットと最小のレイテンシのためのシナリオの他に、大きな役割を担うのがパ フォーマンスではなくエネルギー消費である環境もあります。この場合に追及するのが、次 の 2 つの目的です。

1 つは、可能な限り消費電力を低く抑えるように BIOS のオプションを選択することです。これは、電力予 算に限りがあり、パフォーマンスよりもラックやサーバ当たりの電力消費量の削減を重視しているデータセ ンターオペレーターなどのユーザーに適したオプションになります。この方向で最適化を行う場合は、速度、 つまりサーバのパフォーマンスを低下させる操作が中心になります。

もう 1 つは、スループットと消費電力が最良の比率になるようにサーバを設定することです。これは、ワッ ト当たりのパフォーマンスが測定されたサーバで最適なエネルギー効率を実現する唯一の方法です。こうし た最適化は特に、パフォーマンスの最大化を重視せず、総所有コストの最適化に重きを置くデータセンター オペレーターによって採用されます。

Standard Performance Evaluation Corporation (SPEC) による数多くの公表と、サーバのエネルギー効率 を測定する際の業界標準のベンチマークである SPECpower\_ssj2008 や、*SAP Server Power Benchmark* お よび *VMmark V2 Performance with Server Power* は、PRIMERGY サーバがエネルギー効率に関して最良の 選択であることを証明しています。

# <span id="page-5-0"></span>**PRIMERGY BIOS** オプション

このホワイトペーパーには、Intel Xeon E5-2600 v3 搭載の PRIMERGY サーバに対して有効な BIOS オプシ ョンに関する情報が記載されています。これは以下のサーバに適用されます。

- **PRIMERGY BX2560 M1**
- **PRIMERGY BX2580 M1**
- **PRIMERGY CX2550 M1**
- **PRIMERGY CX2570 M1**
- **PRIMERGY RX2530 M1**
- **PRIMERGY RX2540 M1**
- **PRIMERGY RX2560 M1**
- PRIMERGY TX2560 M1

PRIMERGY サーバの BIOS は、常に開発が続けられています。そのため、いずれの場合も最新の BIOS バ ージョンを使用して、本書に記載されているすべての BIOS 機能を利用できるようにすることは大変重要で す。該当するダウンロードは、<http://www.fujitsu.com/fts/support> で公開されています。

### <span id="page-5-1"></span>最適化の推奨

以下の表に、最大のパフォーマンス、低いレイテンシ、または最大のエネルギー効率のいずれかを実現する ために PRIMERGY サーバを最適化する場合の BIOS オプションの推奨設定を示します。BIOS オプション を変更するには、最初にシステムセルフテスト(Power On Self Test = POST)時の BIOS セットアップを 呼び出す必要があります。詳細については、サーバのマニュアルを参照してください。

ここに記載されている BIOS オプションの多くは、互いに依存関係にあります。そのため、どのオプション の変更が、望ましくないシステムの動作を発生させ、また望ましいシステムの動作を発生させるかを明らか にするには、他のオプションも同時に変更してみるしかありません。以下の表に示されている BIOS オプシ ョンに変更する前に、該当の BIOS オプションの脚注に目を通すことをお勧めします。また、すべての変更 を実稼働環境に適用する前に、必要な効果が有効かどうかテスト環境で検証することをお勧めします。

サーバシステムを計画する際は、BIOS オプションの推奨設定の他に、オペレーティングシステムの選択と 調整にも留意する必要があります。使用方法によっては、オペレーティングシステムの選択と調整がパフォ ーマンス、レイテンシ、エネルギー効率に影響を及ぼす場合があります。個々のオペレーティングシステム の調整に関する補足情報については、以下のリンクを参照してください。

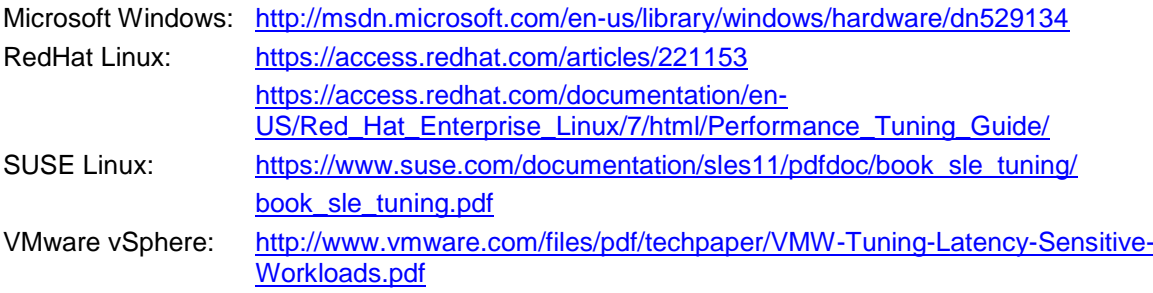

### 表 **1**:**BIOS** オプションの概要

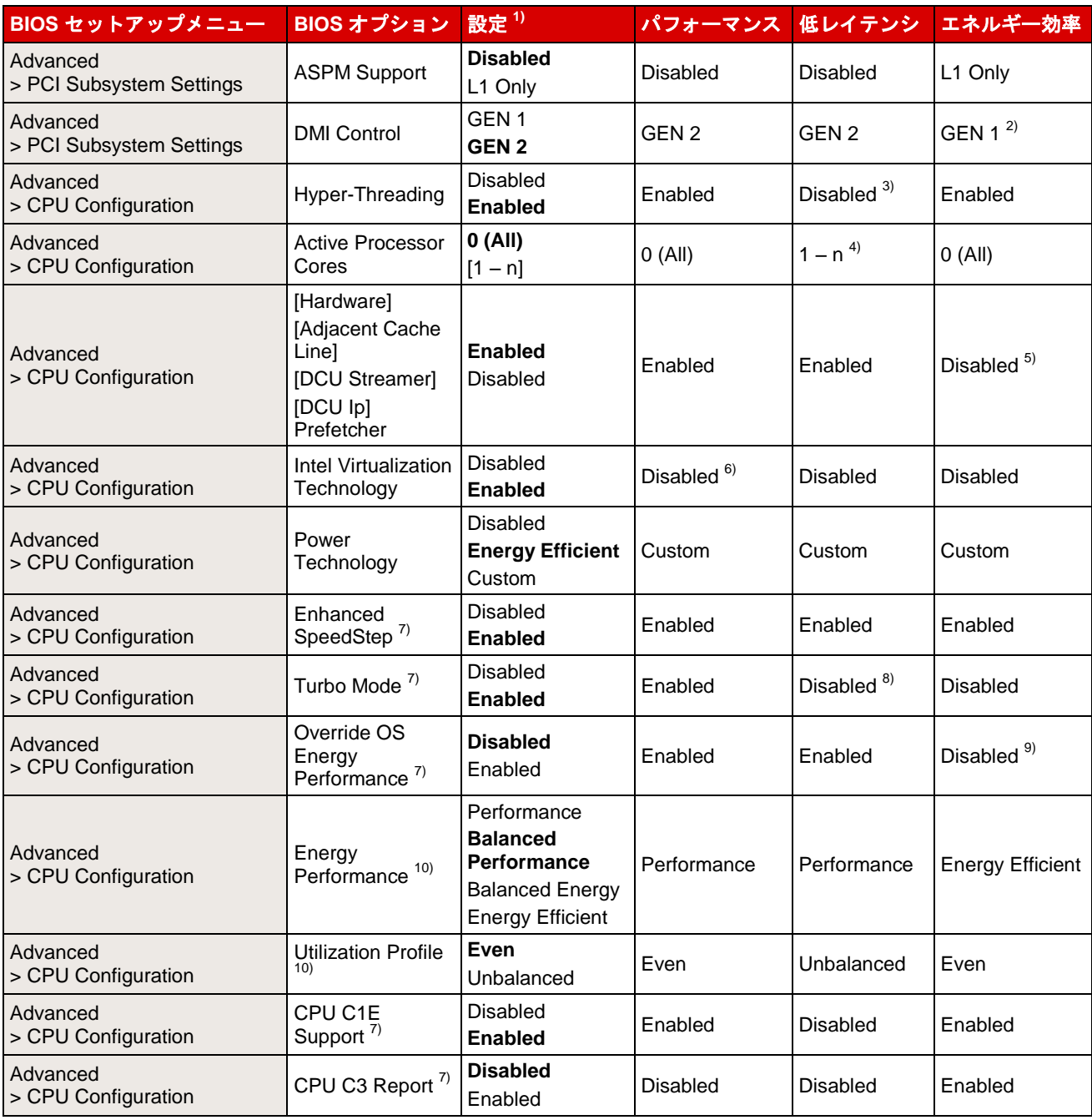

<span id="page-6-1"></span><span id="page-6-0"></span>- $^{1)}$  太字で示している設定は標準値です。

。<br><sup>2)</sup> GEN 1 はチップセットの I/O 負荷が低い場合に推奨されます(CX モデルサーバの USB、オンボード SATA、オンボード LAN)。それ以外 は GEN 2 に設定することをお勧めします。

。<br><sup>3)</sup> ハイパースレッディングは論理コアの数を2倍にしますが、演算操作でパフォーマンスの変動も誘発します。無効にすると、レイテンシが 改善されます。

4) シングルスレッドのアプリケーション、またはすべての CPU スレッドを使用するわけではないアプリケーション用にアクティブコアの数を 制限すると、ターボモードのパフォーマンスが向上します。

。<br><sup>5)</sup> プリフェッチャーを無効にすると、パフォーマンスが変わらないか改善される場合でも、エネルギー効率は向上します。この点は事前に確 認する必要があります。

6) 仮想化を使用しない場合は、このオプションを[Disabled]に設定してください。

<sup>7)</sup> [Power Technology]の設定が [Custom]に変更されている場合のみ、このオプションが表示されます。

。<br><sup>8)</sup>すべての動作条件の下でターボモードの最大パフォーマンスが保証されているわけではなく、パフォーマンスは変動します。 [Turbo Mode] オプションを[Disabled]に設定すれば、安定した一定の応答時間にすることができます。

<sup>9)</sup> 使用中のオペレーティングシステムで CPU の「エネルギー効率ポリシー」を設定することが可能な場合は、[Energy Performance]オプ ションの設定をオペレーティングシステムの電源プランで行ってください。これが不可能な場合、またはオペレーティングシステムにこの 記録を残したくない場合は、このオプションを [Enabled] に設定し、BIOS で設定を行ってください。

10) [Override OS Energy Performance]の設定が[Enabled]に変更されている場合のみ、このオプションを設定できます。

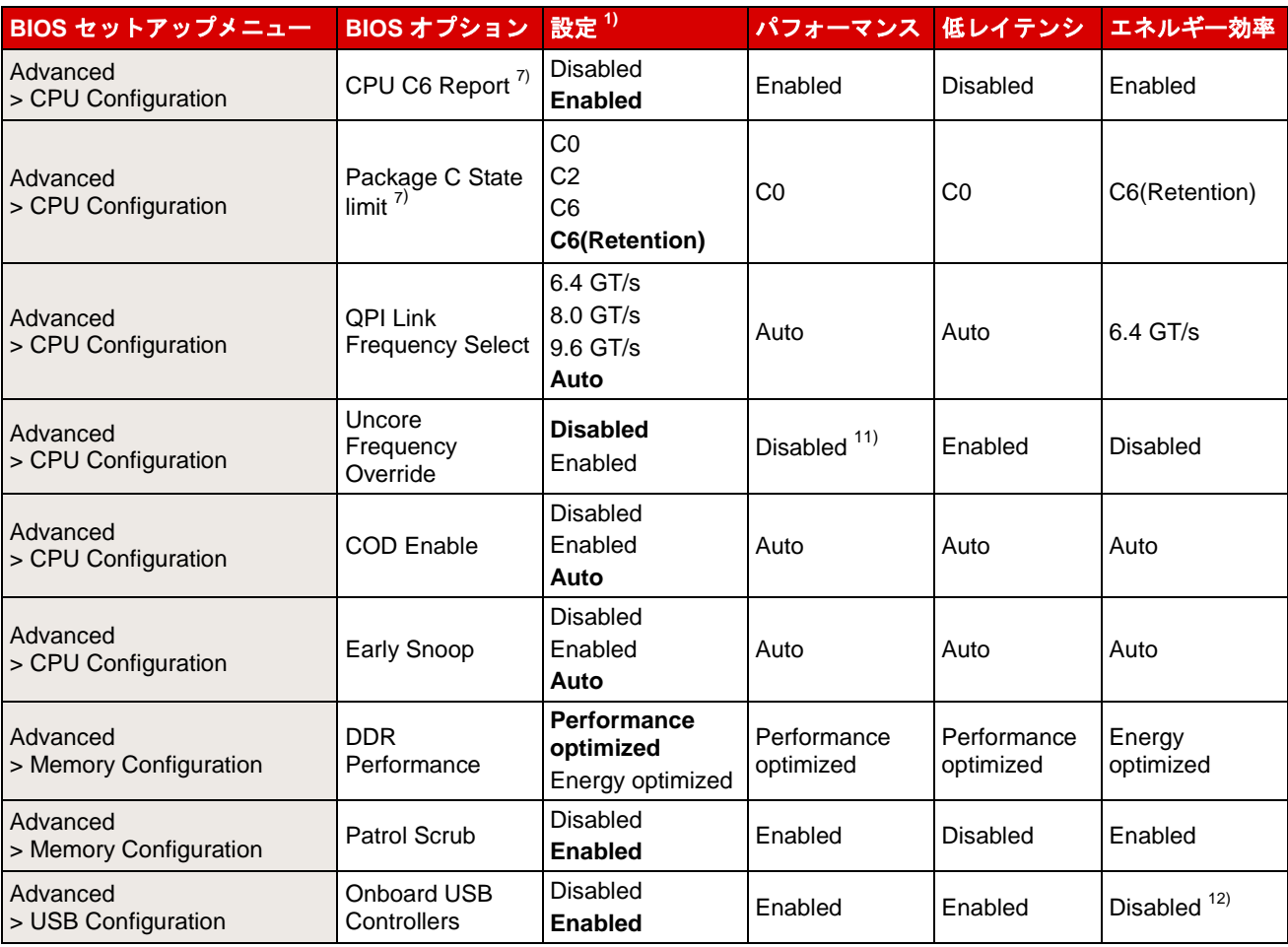

<sup>1</sup> 11) このオプションを有効にすると、I/O 稼働率が高く、コア稼働率が低いかまったくないアプリケーションで効果を発揮します。

 $^{12)}$  このオプションをオフに切り替えると、内部または外部 USB デバイスの使用が無効になります。

### <span id="page-8-0"></span>**BIOS** オプションの詳細

#### **ASPM Support**

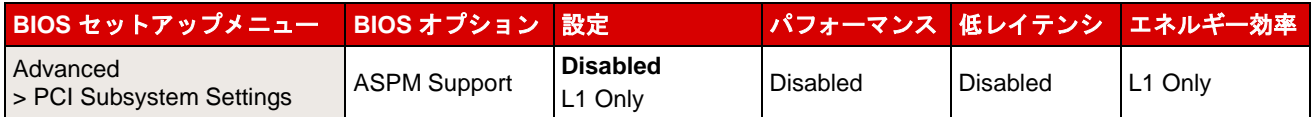

ASPM は「Active State Power Management」の略で、PCIe デバイスへの PCIe リンクがさまざまな省電力 モードで送信されるようにし、電力消費量を低減します。[L1 Only]設定は、PCIe リンクのアクティビテ ィに応じて、リンクを最もエネルギー効率の高い省電力モードに移行するためにシステムで使用されます。 ただし、省電力モードを変更または終了すると、レイテンシが増加します。PCIe デバイスの I/O パフォー マンスを最大限まで高めるには、[Disabled]に設定します。

#### **DMI Control**

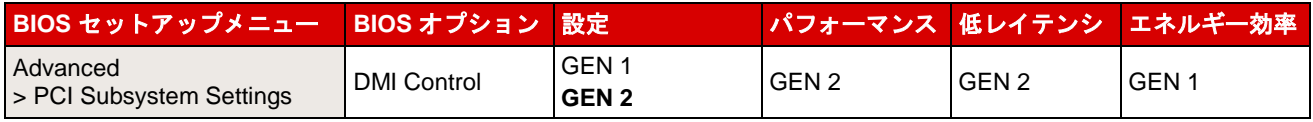

DMI は「Digital Media Interface」の略で、Intel プロセッサとチップセットの間を接続します。このリンク は、さまざまな異なる速度で実行されます。チップセットは、オンボード LAN コントローラー(CX モデル のサーバのみ)、USB コントローラー、およびオンボード SAS/SATA コントローラーへの通信も提供しま す。電力消費量を少しだけ下げるには、環境の[GEN 2]から[GEN 1]への DMI リンクの速度を下げま す。チップセットが提供するこれらのコンポーネントの使用頻度は非常に限られています。

#### **Hyper-Threading**

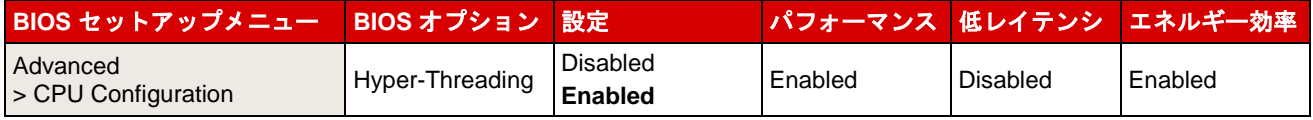

通常、[Hyper-Threading]を常に有効([Enabled])にすることを推奨しています。ただし、金融市場の 取引ソフトウェアや HPC アプリケーションのように、応答時間の短さを特に重要視するアプリケーション の場合は、[Hyper-Threading]を無効にすることをお勧めします。こうした分野のユーザーは通常、追加 スレッドによるシステムのスループットの最大化よりも、個々のスレッドのパフォーマンスと安定性を重視 する傾向があります。[Hyper-Threading]を無効にすると、演算操作によるパフォーマンス変動を抑えて レイテンシを改善することができます。

#### **Active Processor Cores**

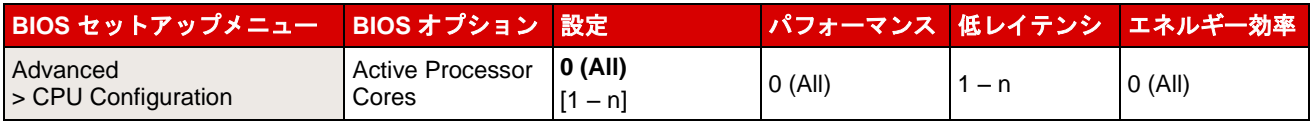

BIOS でプロセッサの各コアを無効にすることもできます。たとえば、10 コアプロセッサ上で 4 つのコアを 無効にできます。この場合、残りのコアで L3 キャッシュが完全に保持されます。最大のスループットはコ アの最大数を使用する場合に達成されますが、不要なコアを無効にして、残りのアクティブなコアでターボ モードの最大周波数を確保することもできます。これは特に、すべてのコアを利用しない、レイテンシの影 響を受けやすいアプリケーションの場合に便利です。不要なコアを無効にすることでプロセッサの電力消費 量が低減され、残りのコアのターボモード周波数が高くなります。これは、すべての負荷プロファイルで動 作するわけではありません。特に、消費電力の大きい AVX アプリケーションには向きません。ただし、こ の BIOS オプションは、可能な限り高い周波数と高いキャッシュ使用量を実現する設定にすることもできま す。

#### **Prefetcher**

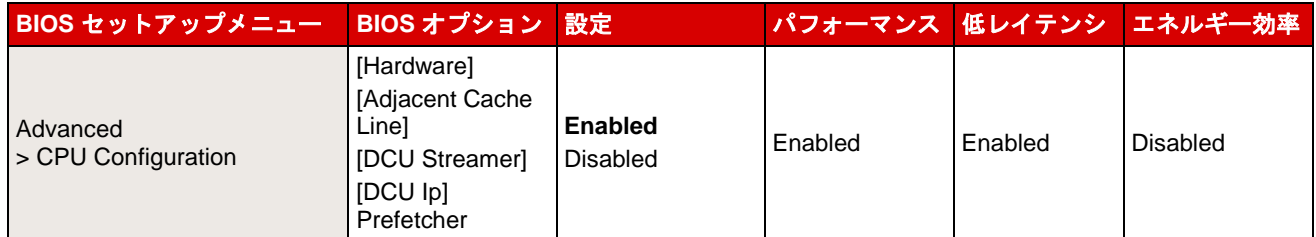

PRIMERGY サーバの BIOS には、以下のような プリフェッチャーオプションがあります。

- **Hardware Prefetcher**
- Adjacent Cache Line Prefetch
- DCU Streamer Prefetcher
- DCU Ip Prefetcher

プリフェッチャーはプロセッサの機能のひとつで、特定のパターンに応じてデータをメインメモリからプロ セッサの L1 または L2 キャッシュに前もってロードすることができます。プリフェッチャーを有効にする と、通常、より高いキャッシュヒット率を実現し、システム全体のパフォーマンスが向上します。これはメ インメモリが最大容量まで使用されるため、メモリ接続がパフォーマンスのボトルネックになっているアプ リケーションシナリオには向いていません。この場合、プリフェッチャーオプションを[Disabled]に設定 して、プリフェッチ以外に使用される帯域幅をプリフェッチに使用できるようにすることも可能です。また、 プリフェッチャーを無効にすることで、サーバの消費電力をわずかに低減できます。実稼働システムでプリ フェッチャーオプションを変更する前に、まずテスト環境で各アプリケーションシナリオの個々の設定の効 果を検証することをお勧めします。

#### 個々のプリフェッチャーの詳細

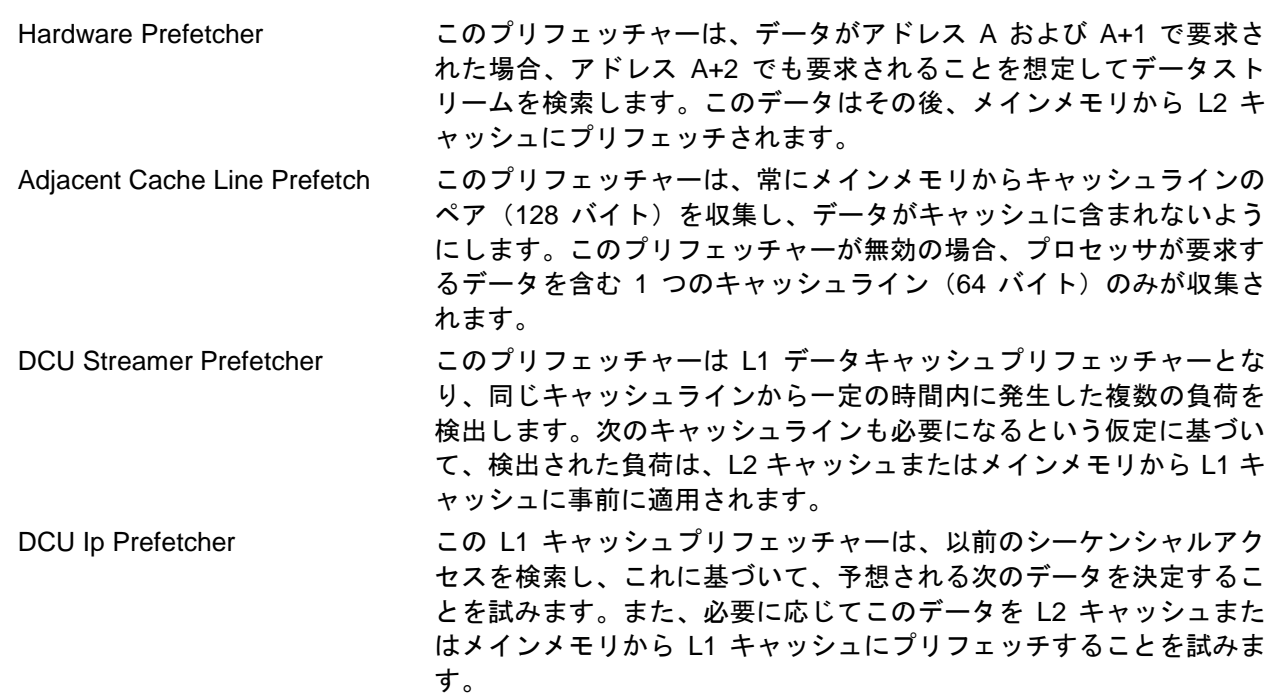

#### **Intel Virtualization Technology**

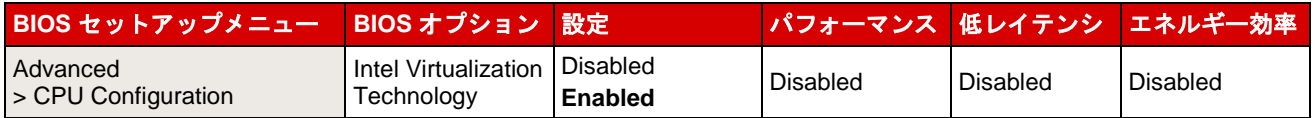

この BIOS オプションは、CPU の追加の仮想化機能を有効または無効にします。サーバを仮想化用に使用 していない場合は、このオプションを[Disabled]に設定してください。これにより、電力を節約すること もできます。

#### **Power Technology**

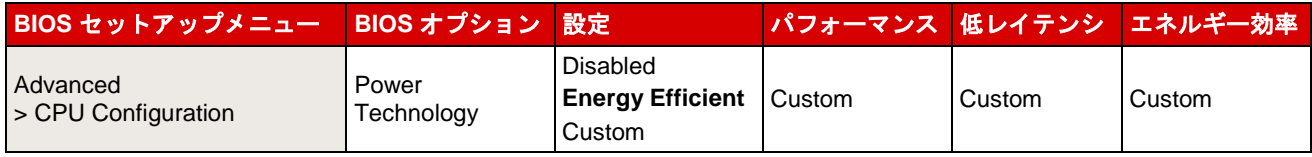

BIOS オプション [Power Technology] は、別の BIOS オプションのスーパーセットです。プロセッサのパ フォーマンスおよび電力管理機能を制御します。標準設定の [Energy Efficient] は、消費電力と演算機能の バランスを調整します。対応する関連オプションを表示し、個別に設定するには、[Custom]設定を選択 します。[Energy Efficient]設定の各オプションの標準設定は、次のセクションに太字で表示されます。以 下の BIOS オプションがあります。

- **Enhanced SpeedStep**
- **Turbo Mode**
- Override OS Energy Performance
	- **Energy Performance**
	- **Utilization Profile**
- CPU C1E Support
- CPU C3/C6 Report
- Package C State limit

[Disabled]に設定すると、プロセッサの電源管理が非アクティブになり (P-States → "Enhanced SpeedStep = Disabled" になり、C-States が無効になります)、同時に[Turbo Mode]オプションも無効に すれば、プロセッサの最大周波数を公称周波数に制限できます。

#### **Enhanced SpeedStep**

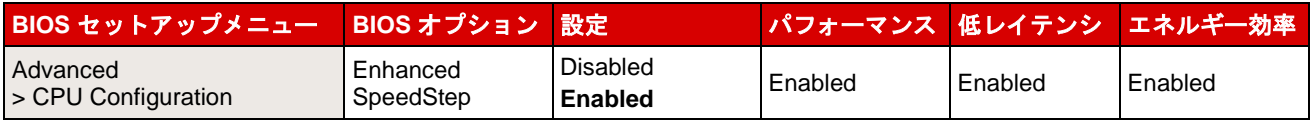

Enhanced Intel SpeedStep Technology(EIST)は、特定の負荷プロファイルに応じて各コアまたはプロセ ッサ全体のパフォーマンスを調整する省電力機能です。この機能では、最大演算速度が不要な場合に周波数 と電圧を下げることで、必要なエネルギー量を大幅に下げます。演算速度の分散はオペレーティングシステ ムとオペレーティングシステムで導入されている戦略(実行する電力プラン)によって異なるため、富士通 では[Enhanced SpeedStep]を有効にしたまま使用することをお勧めします。このオプションを無効にす ると、ターボモード機能も利用できなくなります。ターボモードは、周波数を公称周波数より上げることで 演算速度を直ちに向上させる機能です。

#### **Turbo Mode**

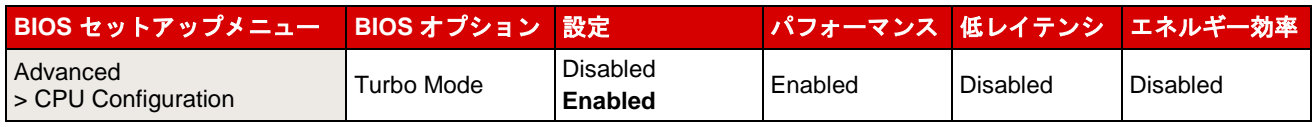

この BIOS オプションは、プロセッサの Intel ターボブーストテクノロジー機能を有効または無効にします。 ターボブーストテクノロジー機能では、周波数を公称周波数より上げることで演算速度を直ちに向上させる ことができます。実行可能な最大周波数は、プロセッサのタイプ、アクティブなプロセッサコアの数、電源、 現在の電力消費量、温度、実行すべき命令(AVX 命令か非 AVX 命令か)など、多くの要素によって左右さ れます。これらの一般的な条件に加え、プロセッサの品質は、特に HPC アプリケーションの場合、ターボ モードのパフォーマンスに大きく影響します。このため、たとえば同タイプのプロセッサ間の製造公差によ っても、同負荷条件で電力消費量に違いが生じます。

通常は、[Turbo Mode]オプションを標準設定の[Enabled]に設定して、周波数を高くすることによりパ フォーマンスを大きく向上させることを推奨しています。しかし周波数の高さとは一般的条件に依存するも のであって常に保証されるものではないため、パフォーマンスを安定させたり消費電力を少なくしたいアプ リケーションシナリオでは、[Turbo Mode]を無効にすることをお勧めします。

#### **Override OS Energy Performance**

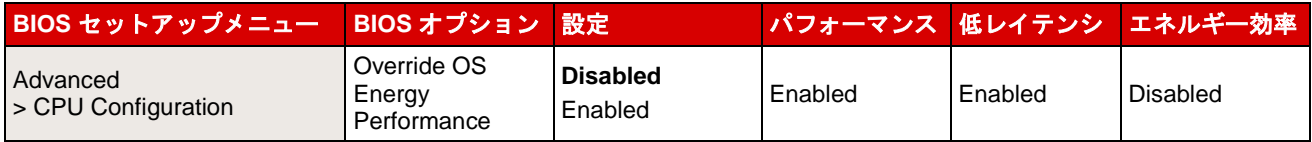

新世代の Intel Xeon E5-2600 v3 搭載プロセッサは、さまざまな省エネオプションを備えています。プロセ ッサの中のいわゆるパワーコントロールユニット(PCU)は、これらの省エネオプションすべてを制御する 際の中心的な役割をします。PCU は、設定を省エネや最大パフォーマンス重視で制御するために、パラメ ーター化できます。これには 2 つの方法があります。標準設定では、[Energy Performance]オプション をオペレーティングシステムを通じて制御できます。選択した電源プラン(オペレーティングシステムで設 定される)に応じて、特定の値が CPU レジスターに書き込まれます。このレジスターを PCU が評価し、 CPU の省エネ機能がそれに応じて制御されます。もう 1 つの方法は、[Energy Performance]オプション を BIOS を介して直接設定することにより、オペレーティングシステムの設定を無効にします。これは特に、 たとえば古いオペレーティングシステムでこの特殊な CPU レジスターに書き込めない場合、あるいは省エ ネオプションを BIOS で一元的に(つまりオペレーティングシステムとは無関係に)設定したい場合に有効 です。この場合、BIOS オプション[Override OS Energy Performance]を有効にする必要があります。こ のオプションを有効にすると、BIOS オプション[Utilization Profile]の設定を行うことも可能になります。 BIOS オプション [Override OS Energy Performance] は PRIMERGY CX サーバでは使用できません。つ まり、オペレーティングシステムの設定を BIOS から無効にすることはできません。

#### **Energy Performance**

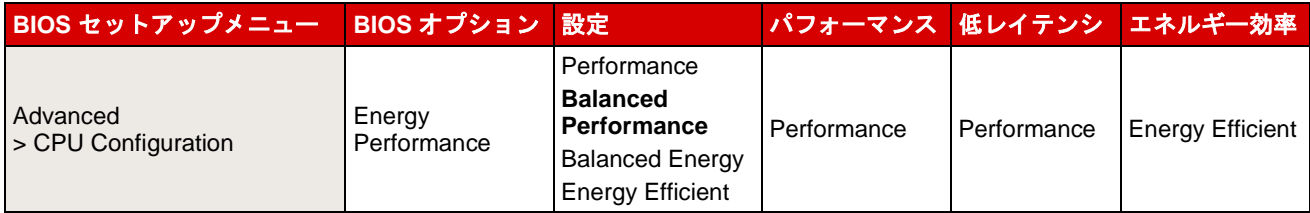

この BIOS オプションは設定に応じて、Intel プロセッサ内部の「パワーコントロールユニット(PCU)」 をパラメーター化して、プロセッサの電力管理機能をパフォーマンスとエネルギー効率の間で最適化します。 可能な設定は、[Performance]、[Balanced Performance]、[Balanced Energy]、および[Energy Efficient]です。この設定は、BIOS オプション[Override OS Energy Performance]を[Enabled]に設定 した場合のみ使用できます。それ以外の場合、オペレーティングシステムは電源プランを介して[Energy Performance]オプションを設定するタスクを担います。

#### **Utilization Profile**

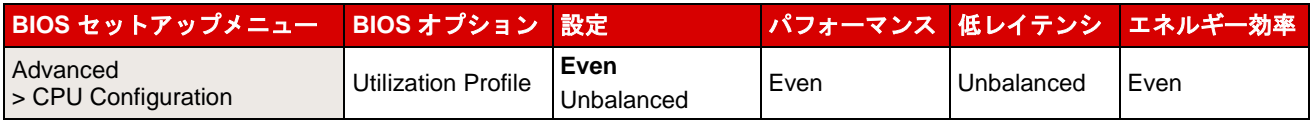

BIOS オプション[Override OS Energy Performance]が有効な場合は、[Utilization Profile]を設定するこ とも可能です。[Utilization Profile]オプションは省エネオプションをパラメーター化するために使用しま す。このオプションは QPI と PCIe 帯域幅の両方をモニタリングして、使用率に基づいてプロセッサ周波数 を適応させようとします。標準設定は[Even]ですが、これは CPU 負荷がすべてのプロセッサで均等に分 散されていて、適切な周波数が CPU 使用率に基づいて最適に適合されているが前提です。そのため[Even] 設定では、プロセッサ周波数が積極的には増加しません。一方、[Unbalanced]設定は、CPU 負荷が低い 場合に PCIe 使用率が高いアプリケーションシナリオを対象とします。GPGPU による構成がこの典型的な 例です。その場合、オペレーティングシステムは CPU の使用率が低いことから低い周波数を要求しますが、 実際には可能な最大 PCIe 帯域幅を実現するために高い周波数が必要になります。 [Unbalanced] 設定によ り、QPI または PCIe 使用率が高い場合、プロセッサの周波数は、CPU 使用率が低い場合でも、積極的に増 大します。標準設定の[Even]の方がエネルギー効率が良いため、通常はこの設定にすることをお勧めし ます。しかしパフォーマンスの問題がアプリケーションシナリオに存在する場合(高い PCIe 帯域幅が必要) は、[Unbalanced]設定によりこの問題が解消される可能性があります。

#### **CPU C1E Support**

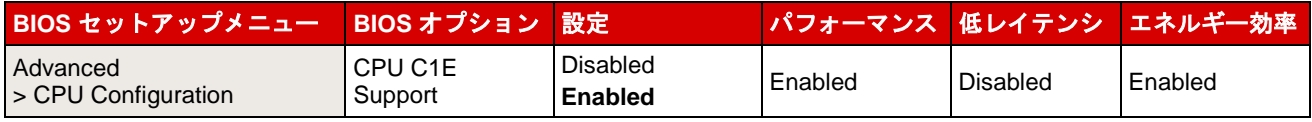

C1E は CPU C 状態であり、これはオペレーティングシステムが CPU にアイドル状態であることを知らせ るとすぐに有効になります。CPU C 状態はアイドル状態で、このときプロセッサのコアは、実行するコー ドがなければ、ある種のスリープ状態にはいります。その結果、アイドル状態では消費電力が大きく減りま す。有効状態では、プロセッサが P 状態になると、電力を必要な量だけ利用可能にすることで、コードが エネルギー効率よく実行されるようになります。

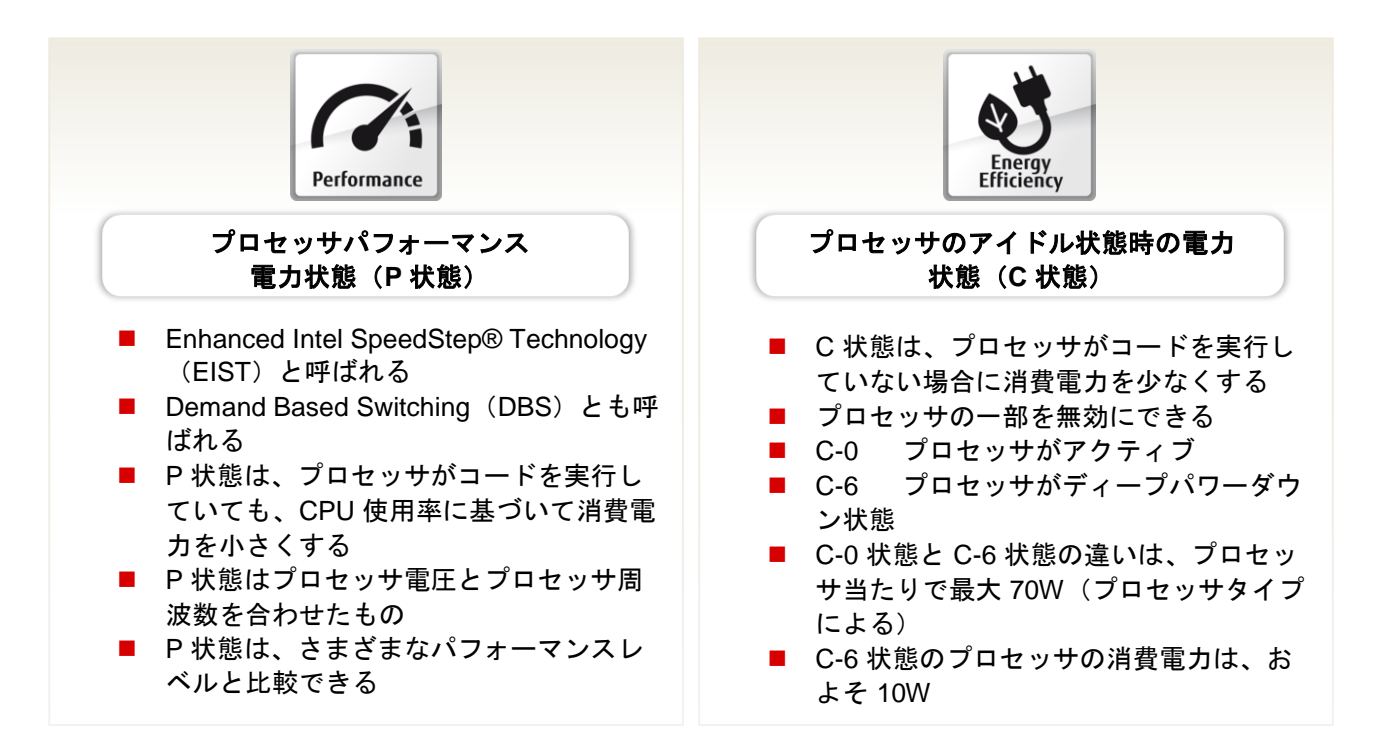

C1E によりアイドル状態では、周波数のクロック数が常に最小の 1.20 GHz に下がります。これは、Intel SpeedStep テクノロジーに関係なく行われます。言い換えると、プロセッサが最大周波数で動作する設定 がオペレーティングシステムの電源プランを介して行われていても、C1E が有効であれば、プロセッサは アイドル状態になるとクロック数が 1.20 GHz に下がります。これは、特に低レイテンシアプリケーション で不利になる可能性があります。理由は、周波数のクロック数低下と再度のバックアップによって待ち時間 が増えるためです。そのような場合は、この設定を[Disabled」に変更できます。ここで、アイドル状態の 電力消費量が大幅に増えることに留意する必要があります。

#### **CPU C3/C6 Report**

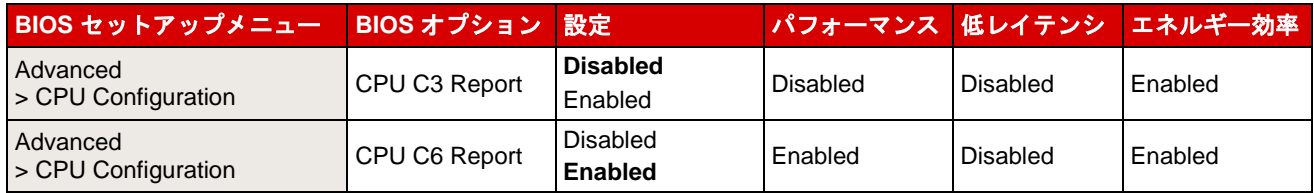

これらの BIOS オプションは、オペレーティングシステムに CPU C3 または C6 状態を使用できる (Enabled)かあるいは使用できない(Disabled)かを知らせるために使用されます。これらの C 状態から のウェイクアップによって待ち時間が増えるため、可能な限り低いレスポンス時間での最大パフォーマンス が重要になるアプリケーションでは CPU C 状態の設定を[Disabled]にすることをお勧めします。この場 合に適用されるのは、C 状態が高くなると、ウェークアップ時間が長くなるということです。すべての CPU C 状態が無効になると、可能な限り最高のターボモード周波数を実現できなくなることを留意してお く必要があります。この場合はアクティブなコア数に関係なく、最高のターボモード周波数は、すべてのコ アがアクティブな場合に可能となる最大周波数に限定されます。プロセッサタイプにもよりますが、これは 通常はかなり小さくなります。ターボモード周波数が最大になるためには、すべてのコアが有効でない限り、 少なくとも[CPU C3 Report]を[Enabled]に設定する必要があります。BIOS オプション[CCPU C3/C6 Report]で[Disabled]設定を使用することによって BIOS ができなくなるのは、ACPI を介して適 切な CPU C 状態をオペレーティング システムへ転送することです(結果として、通常はこの状態を使用で きる位置ではなくなります)。C 状態に関連する BIOS 設定は、一部のオペレーティングシステム、特に 「intel\_idle」ドライバを使用する Linux ディストリビューションには作用しません(2015 年現在、すべて の Enterprise Linux ディストリビューションが富士通でサポートされています)。そのようなオペレーティ ングシステムで BIOS 設 定 を 強 制 的 に 作 用 さ せ る に は 、 Linux カーネルパラメーター [intel\_idle.max\_cstate=0]を使用して、このドライバを無効にします。こうすると、Linux カーネルは代わ りに「processor」アイドルドライバを使用するようになるため、BIOS 設定が作用するようになります。

#### **Package C State limit**

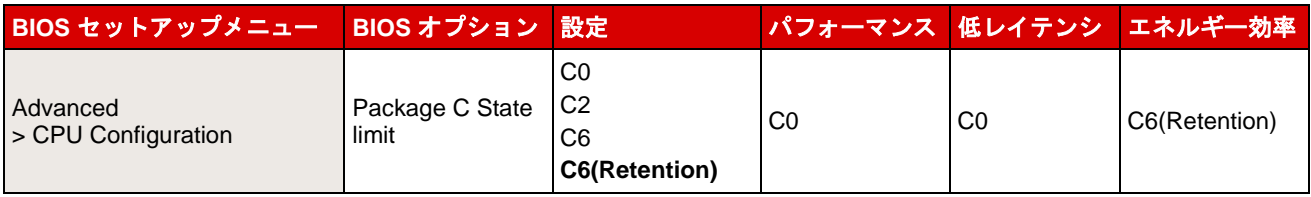

CPU またはコア C 状態に加えて、いわゆるパッケージ C 状態というものもあります。このときは、個々の コアのプロセッサのみでなく、プロセッサチップ全体をある種のスリープ状態にすることができます。その 結果として、消費電力量はさらに少なくなります。低パッケージ C 状態からアクティブな C0 状態へ変わる のに必要な「ウェークアップ時間」は、CPU またはコア C 状態と比べると長くなります。 [C0]設定が BIOS で行われると、プロセッサチップは常にアクティブなままになります。ただし、動作時間内のサーバ のアイドル時間が非常に長くなることが予想できず、パッケージ C-states からの「ウェイクアップ」時に レイテンシが重要な役割を果たさない場合は、アイドル状態のサーバの電力消費量を大幅に低減するために、 設定を [C6 (Retention)] のままにしておきます。 [C6] と [C6 (Retention)] の違いは電圧であり、プロ セッサはこのパッケージ C-states で動作します。[C6 (Retention)]に設定すると、電圧と電力消費量がさ らに減少します。

#### **QPI Link Frequency Select**

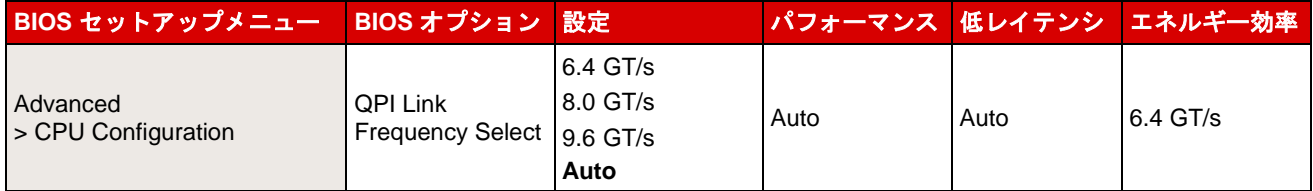

この BIOS オプションを使用することで、システム内の CPU 間の QuickPath インターコネクト(QPI)速 度を小さくして電力を節約することができます。これは、使用可能帯域幅が不要な場合に特に有効です。し かしパフォーマンスを最大にしてレスポン時間を短くすることが指定されている場合は、最高速度を自動的 に設定する [Auto]設定は変更しないでおきます。必要となる帯域幅に応じて、 [6.4 GT/s] (節約度が最 高になる)、[8.0 GT/s]、[9.6 GT/s](最高速度)から選択できます。

#### **Uncore Frequency Override**

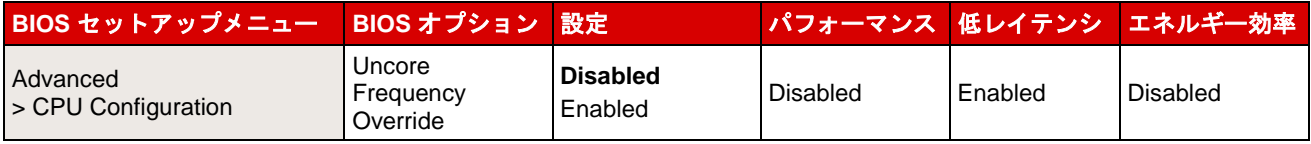

新世代の Intel Xeon E5-2600 v3 ベースプロセッサは、各コアとアンコアと呼ばれる領域が、独立した周波 数で動作します。各領域の周波数は、稼働率に応じて設定されます。つまり、稼働率が高くなるとプロセッ サの周波数が高くなり、負荷に応じた演算性能を発揮できます。一方で、プロセッサやプロセッサの該当す る領域で稼働率が低下すると、周波数を最小限に抑えてエネルギーを節約します。

この BIOS オプションを有効にすると、コアの稼働率が低い場合やアイドル状態の場合でも、プロセッサの アンコア領域が最大周波数で動作するようになります。それに応じて、電力消費量も高くなります。このた め、通常はこのオプションを常に [Disabled] に設定します。I/O レイテンシが重要なアプリケーションや、 一般に I/O を多用するアプリケーションは、プロセッサに対する負荷がまったくないか非常に少ないので、 例外となります。この場合、プロセッサの電源管理メカニズムが周波数を最小に設定しようと試みます (「CPU C1E Support」を参照)。この場合は、アンコアと呼ばれる領域の周波数も自動的に低くなります。 これは、I/O スループットに悪影響を与える可能性があります。というのも、すべての I/O 通信(PCIe、メ モリ、QPI など)は アンコア領域を経由しているためです。 [Uncore Frequency Override = Enabled]設 定を使用すればこの動作を回避できますが、電力消費量の増加は避けられません。

#### **QPI** スヌープモード

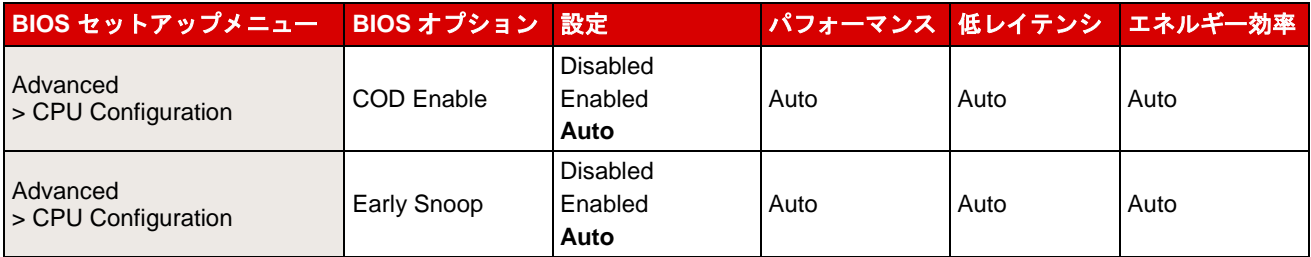

Intel Xeon E5-2600 v3 プロセッサ世代は、3 つの異なるスヌープモードをサポートし、Intel QPI リンクを介 したキャッシュコヒーレンシの実践方法を制御します。これらの PRIMERGY サーバの BIOS には、3 つの 異なるスヌープモードの設定に使用できる 2 つの BIOS オプションがあります。必要な設定を行う前に、使 用するアプリケーションとオペレーティングシステムで、必要なスヌープモードがサポートされていること を確認する必要があります。最適な設定はアプリケーションによって異なるため、このホワイトペーパーで は、3 つのアプリケーションシナリオに対して推奨されるスヌープモードを特に明記しません。たとえば、 同じ分野(「低レイテンシ」など)で 2 つの異なるアプリケーションがあったとしても、スヌープモードに 対する条件が異なる場合があります。この場合は、パフォーマンスの観点から最適な設定を判断するために、 各アプリケーションで異なるスヌープモードをテストする必要があります。参考として、このセクションの 後半に「スヌープモードの相対的なパフォーマンス」表を収録しています。

以下の表は、それぞれのケースで必要となるスヌープモードを設定するための [COD Enable] および [Early Snoop]という利用可能な 2 つの BIOS オプションの構成方法を示しています。

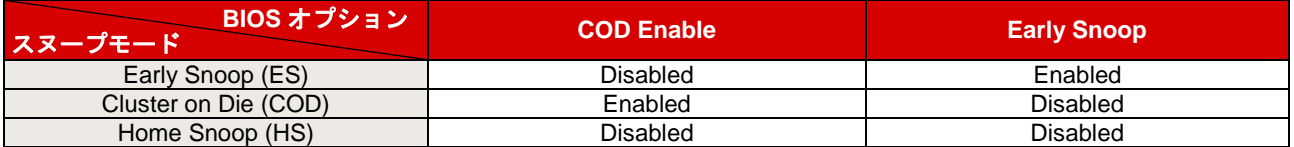

利用可能なスヌープモードは、使用する CPU とその他のハードウェア構成によって異なります。このため、 それぞれのケースにおける BIOS の 2 つのオプションの標準設定は [Auto] になります。 [Auto] に設定す ることで、使用するハードウェア構成に応じて最適なスヌープモードが常に使用されます。2 ソケット構成 の場合は、BIOS オプションの標準設定である [Auto] によって [Early Snoop] モードが選択されます。 それぞれのスヌープモードは、スヌープトラフィックの作成方法に応じて、メモリ帯域幅やメモリレイテン シに対して異なる機能と効果をもたらします。

個々の QPI スヌープモードの詳細:

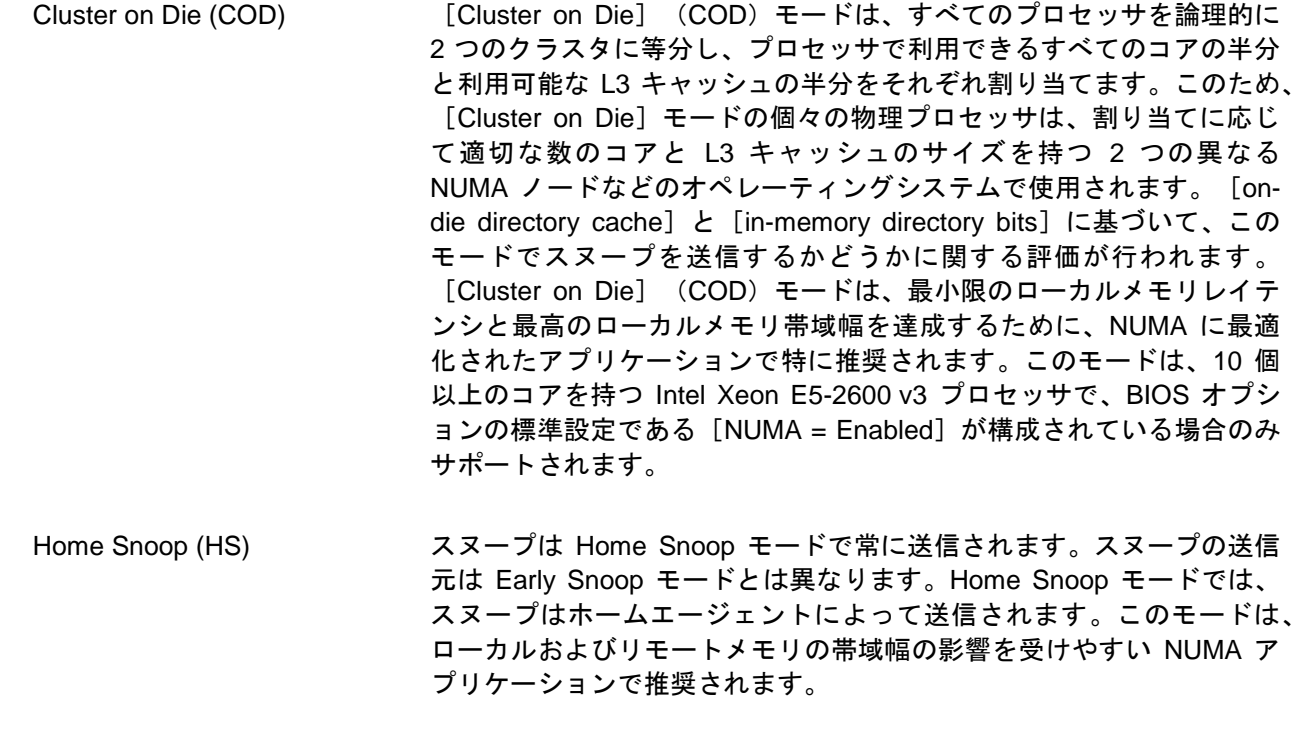

Early Snoop (ES) Home Snoop モードでは、スヌープは常に Early Snoop モードで送信 されます。Early Snoop モードでは、スヌープはキャッシングエージェ ントによって送信されます。このモードは、メモリレイテンシの必要 性が非常に低いアプリケーションや、リモートソケットのキャッシュ 間の転送レイテンシの必要性が低いアプリケーションで推奨されます。 このモードではスヌープが早めに送信されるため、スヌープメモリの レイテンシは減少します。

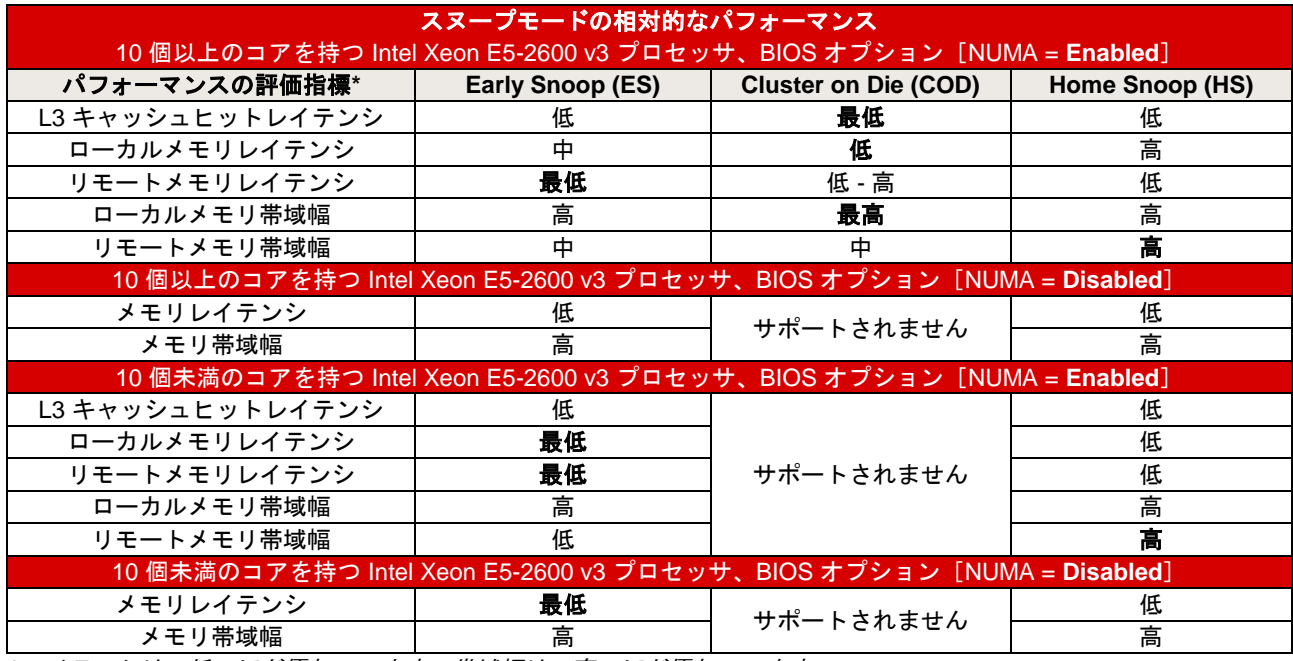

*\**レイテンシは、低いほど優れています。帯域幅は、高いほど優れています。

#### **DDR Performance**

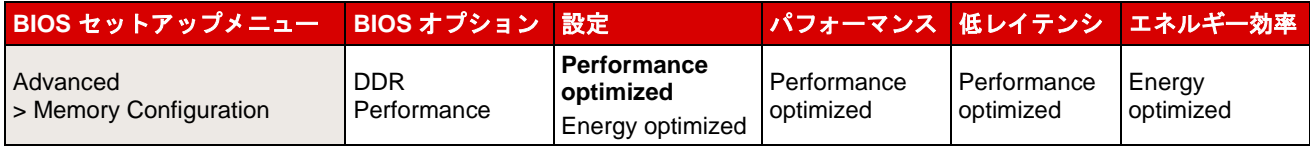

この BIOS オプションは、メモリモジュールが動作する速度を制御します。このため、パフォーマンスとエ ネルギー消費量を比較しながら評価する必要があります。「パフォーマンス重視」の設定では、使用する CPU のタイプとメモリ構成に応じて DIMM が最大速度で動作するため(これに関する詳細については、 Xeon E5-2600 v3(Haswell-EP)ベースシステムのメモリパフォーマンスに関するホワイトペーパーを参 照)、最高のメモリパフォーマンスが得られます。「エネルギー重視」の設定では、プロセッサのモデルや メモリ構成にかかわらず、メモリ周波数が常に最小値(1066 MHz)に制限されるため、電力消費量が最小 限になります。

BIOS オプションのメモリパフォーマンスの場合に加えて、使用しているメモリタイプと最適な構成の DIMM はさらに大きな役割を果たします。これに関する詳細な説明とトピック NUMA(Non-Uniform Memory Access: 非均等型メモリアクセス)については、Xeon E5-2600 v3 (Haswell-EP) ベースシステム のメモリパフォーマンスに関するホワイトペーパー(本書巻末の関連資料を参照)をご覧ください。

#### **Patrol Scrub**

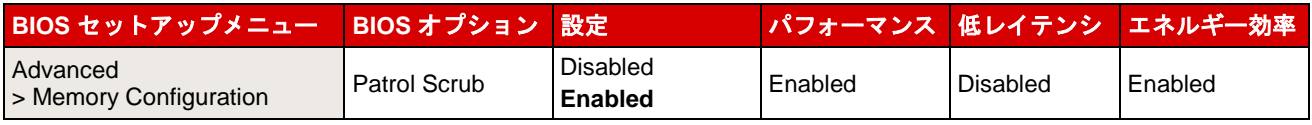

この BIOS オプションは、システムのメインメモリに、オペレーティングシステムとは無関係にバックグラ ウンドで繰り返しアクセスして、メモリエラーを予防的に検出して修正する、いわゆるメモリスクラビング を有効または無効にします。このメモリテストの時間は調整することができず、特定の状況ではパフォーマ ンスが低下する可能性があります。 [Patrol Scrub] オプションを無効にすることにより、オペレーティン グシステムによるアクセスがアクティブな場合にメモリエラーが検出される可能性が高まります。これらの エラーが修正可能になるまで、メモリモジュールの ECC テクノロジーによりシステムが引き続き安定して 動作するようになります。しかし、修正可能なメモリエラーが多すぎると、修正不可能なエラーが検出され るリスクが高まり、その結果としてシステムが停止してしまいます。

#### **Onboard USB Controllers**

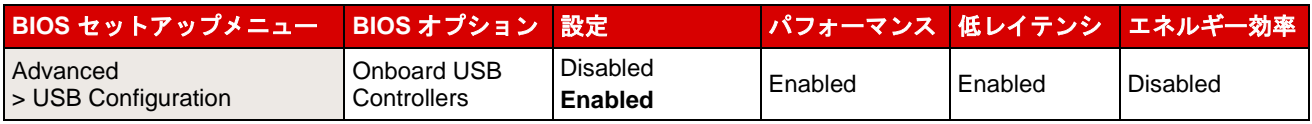

PRIMERGY サーバのチップセットには、複数の USB コントローラーがあります。USB デバイス (マウス やキーボードも含む)を使用しないで済む場合は、この BIOS オプションの設定を [Disabled] にしてくだ さい。これにより電力量が節約されて、第三者による不正なアクセスに対するセキュリティが高まります。 設定には関係なく、USB コントローラーはシステム起動時はアクティブなままであるため(無効化は POST の後にのみ行われる)設定を再度変更できるので、USB キーボードを介した BIOS 設定へのアクセ スを[Disabled]に設定した選択肢もあります。

# <span id="page-18-0"></span>関連資料

#### **PRIMERGY** サーバ

#### <http://jp.fujitsu.com/primergy>

#### **PRIMERGY** のパフォーマンス

<http://jp.fujitsu.com/platform/server/primergy/performance/>

#### コンポーネント別性能情報

このホワイトペーパー:

- <http://docs.ts.fujitsu.com/dl.aspx?id=f154aca6-d799-487c-8411-e5b4e558c88b>
- <http://docs.ts.fujitsu.com/dl.aspx?id=b0877217-e9ef-4c7b-943d-299c0a4c4637>
- <http://docs.ts.fujitsu.com/dl.aspx?id=2009eb5b-f273-4f1f-94ef-07f1d0304255>

パフォーマンス、低レイテンシ、エネルギー効率を重視した BIOS 設定(Xeon E5-2400/2600/4600 ベースシステムの場合、英語)

<http://docs.ts.fujitsu.com/dl.aspx?id=e5f29616-130e-47c7-8fa0-be230670edab>

Xeon E5-2600 v2 搭載システムのための BIOS 最適化 <http://docs.ts.fujitsu.com/dl.aspx?id=c9c496f2-3cc9-4d8d-8e34-64d997bd0a86>

Xeon E5-2600 v3(Haswell-EP)搭載システムのメモリパフォーマンス <http://docs.ts.fujitsu.com/dl.aspx?id=342460c7-d7ec-4a7c-ade8-c33016154215>

#### **PRIMERGY** のマニュアル

<http://support.ts.fujitsu.com/Manuals/Index.asp>

#### **PRIMERGY BIOS** ダウンロード

<http://support.ts.fujitsu.com/Download/Index.asp>

#### **SPECpower\_ssj2008**

[http://www.spec.org/power\\_ssj2008](http://www.spec.org/power_ssj2008)

ベンチマークの概要 SPECpower\_ssj2008

<http://docs.ts.fujitsu.com/dl.aspx?id=a133cf86-63be-4b5a-8b0f-a27621c8d3c5>

#### **SAP Server Power**

[http://global.sap.com/campaigns/benchmark/appbm\\_benchmarks.epx](http://global.sap.com/campaigns/benchmark/appbm_benchmarks.epx)

#### **VMmark V2**

ベンチマークの概要 VMmark V2

<http://docs.ts.fujitsu.com/dl.aspx?id=a083d947-8a41-45d1-a112-8cd295595a95>

VMmark V2

[http://www.vmmark.com](http://www.vmmark.com/)

#### オペレーティングシステムのパフォーマンス調整のガイドライン

Microsoft Windows

<http://msdn.microsoft.com/en-us/library/windows/hardware/dn529134>

RedHat Linux

<https://access.redhat.com/articles/221153>

[https://access.redhat.com/documentation/en-](https://access.redhat.com/documentation/en-US/Red_Hat_Enterprise_Linux/7/html/Performance_Tuning_Guide/)

[US/Red\\_Hat\\_Enterprise\\_Linux/7/html/Performance\\_Tuning\\_Guide/](https://access.redhat.com/documentation/en-US/Red_Hat_Enterprise_Linux/7/html/Performance_Tuning_Guide/)

SUSE Linux

[https://www.suse.com/documentation/sles11/pdfdoc/book\\_sle\\_tuning/book\\_sle\\_tuning.pdf](https://www.suse.com/documentation/sles11/pdfdoc/book_sle_tuning/book_sle_tuning.pdf)

VMware vSphere

<http://www.vmware.com/files/pdf/techpaper/VMW-Tuning-Latency-Sensitive-Workloads.pdf>

# <span id="page-19-0"></span>お問い合わせ先

#### 富士通

Web サイト: <http://jp.fujitsu.com/>

**PRIMERGY** のパフォーマンスとベンチマーク

<mailto:primergy.benchmark@ts.fujitsu.com>

© Copyright 2014-2015 Fujitsu Technology Solutions。Fujitsu と Fujitsu ロゴは、富士通株式会社の日本およびその他の国における登録商標または商標で す。その他の会社名、製品名、サービス名は、それぞれ各社の登録商標または商標です。知的所有権を含むすべての権利は弊社に帰属します。製品デー タは変更される場合があります。納品までの時間は在庫状況によって異なります。データおよび図の完全性、事実性、または正確性について、弊社は一 切の責任を負いません。本書に記載されているハードウェアおよびソフトウェアの名称は、それぞれのメーカーの商標等である場合があります。第三者 が各自の目的でこれらを使用した場合、当該所有者の権利を侵害することがあります。 詳細については、<http://www.fujitsu.com/fts/resources/navigation/terms-of-use.html> を参照してください。

<sup>2015-02-12</sup> WW JA